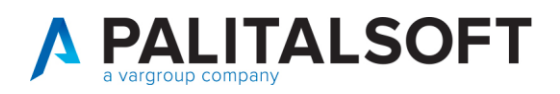

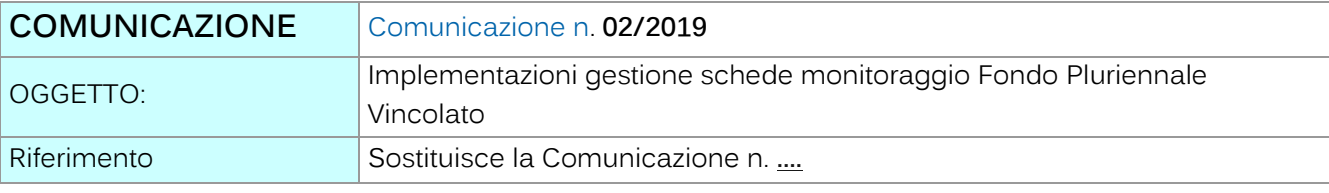

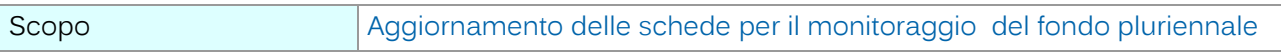

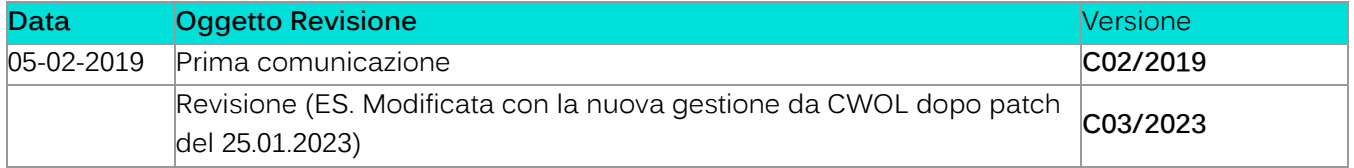

# Sommario

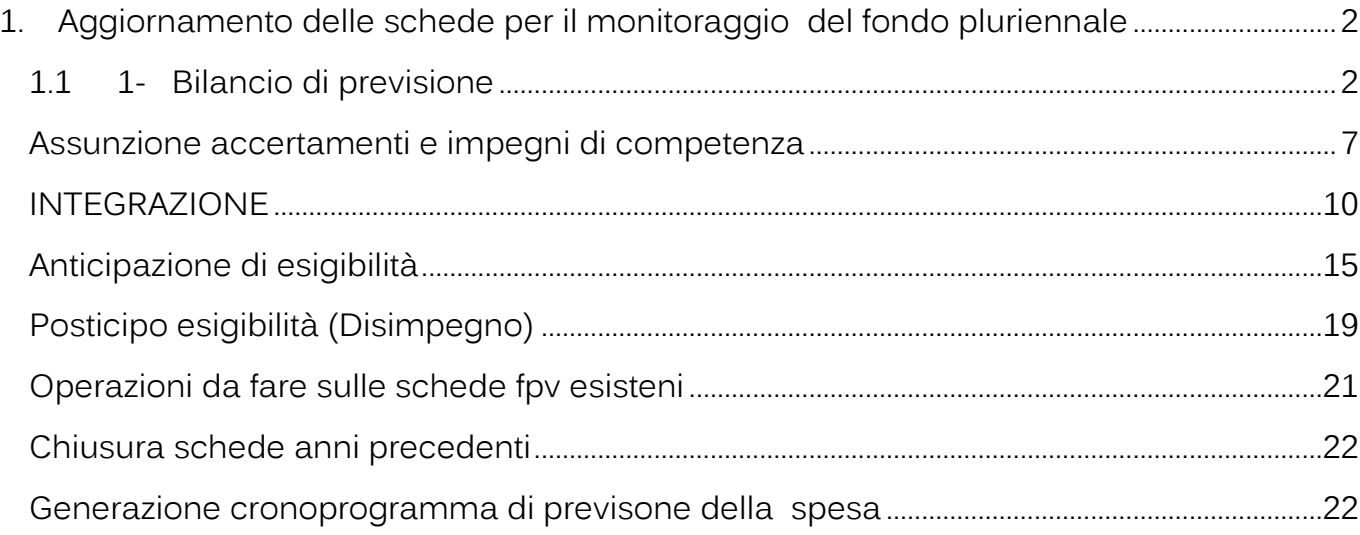

Palitalsoft S.r.l. Via Brodolini, 12 60035, Jesi - AN T. +39 0731 22911 palitals oft@pecraccomandata.it info@palitalsoft.it

altre sedi: Via Paganini, 57<br>62018, Potenza Picena – MC T. +39 0733 688026

Via Tacito, 51/B 41123, Modena - MO<br>T. +39 059 847066 P.I./C.F. 00994810430 Cap. Soc. euro 135.000,00 i.v. Società soggetta a direzione e coordinamento di Apra S.p.a.

Via Porzio, 4 - Centro Direzionale - Isola G/1 80143, Napoli - NA T. +39 081 5625276

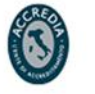

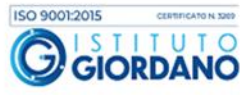

1

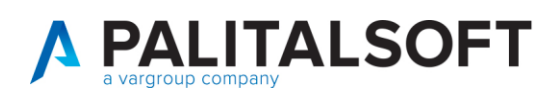

### <span id="page-1-0"></span>**1.AGGIORNAMENTO DELLE SCHEDE PER IL MONITORAGGIO DEL FONDO PLURIENNALE**

L'aggiornamento all'applicativo consiste nell'introduzione del cronoprogramma delle spese, nelle schede di monitoraggio FPV, tramite il quale sarà possibile generare le variazioni di bilancio durante l'esercizio. Questo è stato fatto in modo tale da concentrare tutta la gestione dell'FPV durante l'anno nella sezione del programma relativa al monitoraggio.

Inoltre le attuali schede di monitoraggio FPV sono state suddivise in due sezioni una relativa la competenza e una relativa al consuntivo. Questa suddivisione permette di avere in modo preciso la composizione della competenza quindi se finanziata da fondo pluriennale vincolato e anche l'anno di provenienza.

Per ridurre il lavoro sulle schede già presenti sono state previste delle funzioni di utilità per poter aggiornare il cronoprogramma delle spese.

Per rendere più chiaro il funzionamento verrà esaminato un caso pratico il quale è stato suddiviso in 4 eventi della gestione:

- 1- Bilancio di previsione
- 2- Integrazione per nuovo finanziamento
- 3- Anticipazione di esigibilità
- 4- Posticipo esigibilità (Disimpegno)

### <span id="page-1-1"></span>**1- BILANCIO DI PREVISIONE**

Si ipotizza un'opera per la realizzazione di una scuola elementare per un importo di 1.200.000,00 € così finanziato:

- mutuo di 900.000,00 €
- avanzo vincolato per 200.000,00 €
	- avanzo libero per 100.000,00 €

Il cui cronoprogramma prevede una spesa pari a 600.00,00 € nel 2019, 500.000,00 € nel 2020 e 100.000,00 € nel 2021. Per prima cosa va inserita l'opera pubblica utilizzando il metodo consueto (vedere figura sotto):

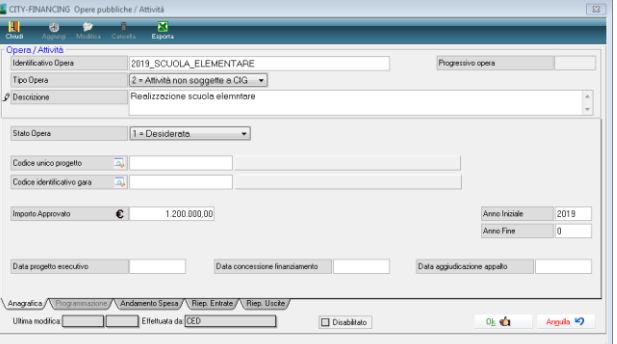

Palitalsoft S.r.l. Via Brodolini, 12 60035, Jesi - AN

altre sedi: Via Paganini, 57 62018 Potenza Picena - MC T. +39 0733 688026

T. +39 0731 22911 palitals oft@pecraccomandata.it info@palitalsoft.it

Via Tacito, 51/B 41123 Modena-MO T. +39 059 847066

P.I./C.F. 00994810430 Cap. Soc. euro 135.000,00 i.v. Società soggetta a direzione e coordinamento di Apra S.p.a.

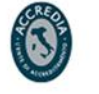

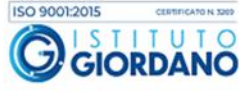

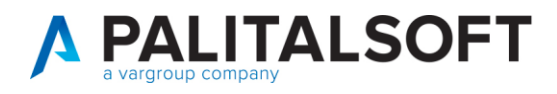

Nella Label andamento spese, è possibile inserire le schede relative all'opera, le quali sono stati suddivise in due sezioni**: Previsione e Consuntivo**.

Nella sezione **Previsione** le colonne presenti sono: Anno, Entrata, Impegnabile Competenza Pura, Impegnabile FPV, Fpv a bilancio.

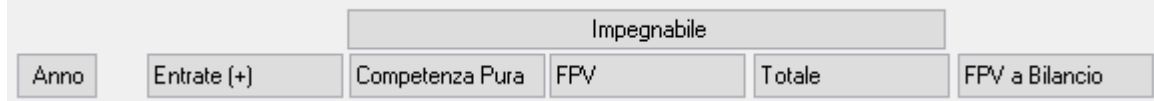

Nella sezione **Consuntivo** le colonne Anno, Entrata, Impegnabile Competenza Pura, Impegnabile FPV, Fpv a bilancio.

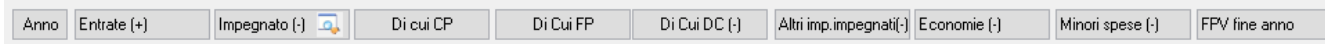

Ora esaminiamo per prima la sezione relativa alla **Previsione.**

Accanto ad ogni anno è stata inserita un'icona dove si ha la possibilità di andare ad inserire i finanziamenti di entrata ed il relativo cronoprogramma di spesa:

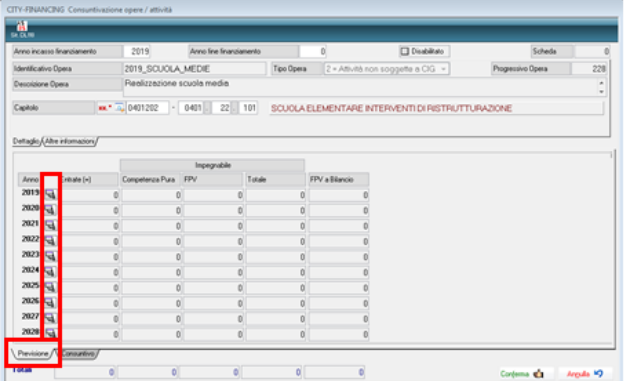

Cliccando sull'icona accanto al 2019 la nuova FORM per il caricamento del cronoprogramma di spesa si presenterà vuota.

Da questa schermata, l'operatore dovrà semplicemente caricare il cronoprogramma: la mascherina si presenta con la spunta sul campo "**Provenienza Finanziamento" (in alto a dx);** in questo modo si deve andare a specificare il dettaglio entrate nella label apposita:

Palitalsoft S.r.l. Via Brodolini, 12 60035, Jesi - AN

T. +39 0731 22911 palitals oft@pecraccomandata.it info@palitalsoft.it

altre sedi: Via Paganini, 57 62018, Potenza Picena - MC T. +39 0733 688026

Via Tacito, 51/B 41123 Modena-MO T. +39 059 847066

P.I./C.F. 00994810430 Cap. Soc. euro 135.000,00 i.v. Società soggetta a direzione e coordinamento di Apra S.p.a.

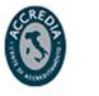

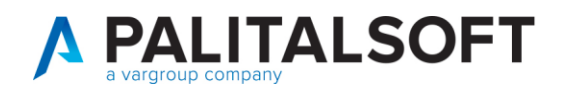

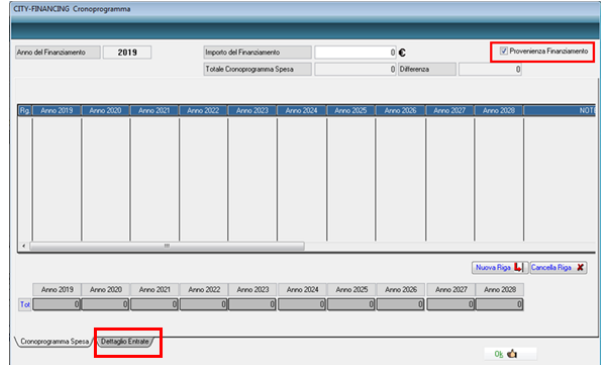

Selezionando la label **Dettaglio Entrate** è possibile inserire: il capitolo, tipo finanziamento, il vincolo e l 'importo.

Nel caso esaminato inseriremo i dati relativi al mutuo per € 900.000,00

CITY-FINANCING O

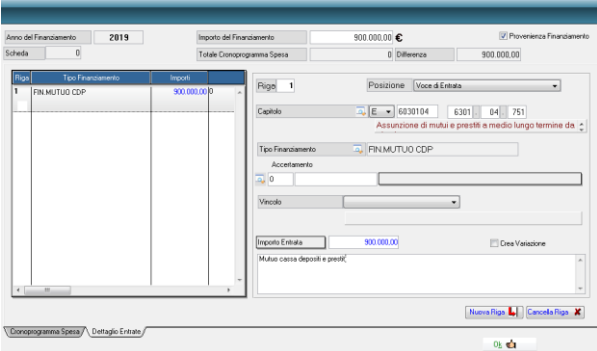

E in modo analogo le altre 2 tipologie di finanziamento relative all'avanzo libero e vincolato:

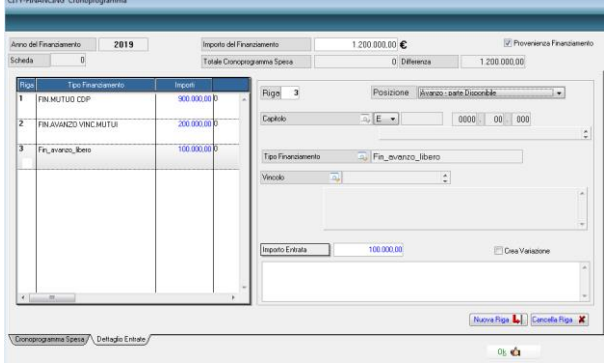

In questo modo si ha tutto il dettaglio dell'entrata che ha finanziato l'opera.

Selezionando la Label Cronoprogramma spese è possibile inserirlo come è evidenziato nella figura sottostante:

Palitalsoft S.r.I. Via Brodolini, 12 60035, Jesi - AN

T. +39 0731 22911 palitals oft@pecraccomandata.it info@palitalsoft.it

altre sedi: Via Paganini, 57 62018, Potenza Picena - MC T. +39 0733 688026

Via Tacito, 51/B 41123, Modena-MO T. +39 059 847066

P.I./C.F. 00994810430 Cap. Soc. euro 135.000,00 i.v. Società soggetta a direzione e coordinamento di Apra S.p.a.

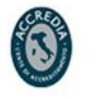

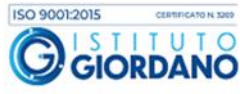

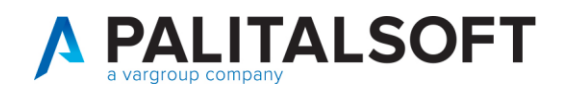

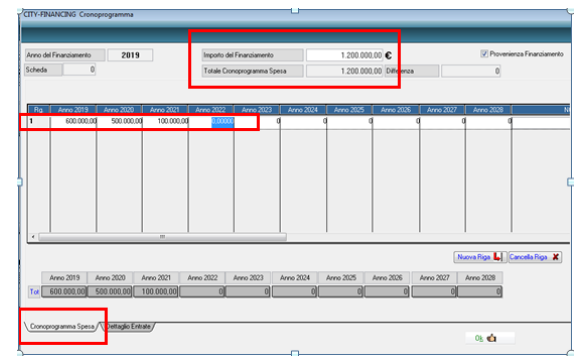

Cliccando su ok la scheda relativa alla previsione verrà compilata in automatico evidenziando anche l'FPV a bilancio:

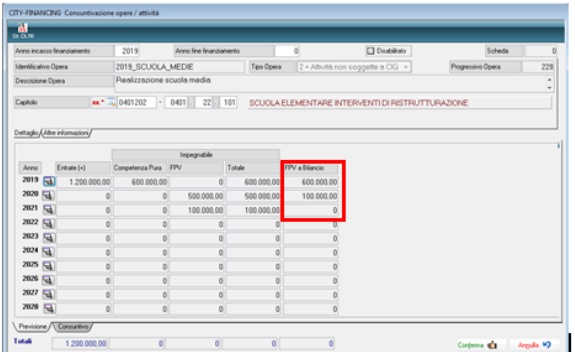

Nella sezione della scheda a consuntivo siccome non sono stati assunti gli impegni il fondo pluriennale a fine anno sarà di 1.200.000,00.

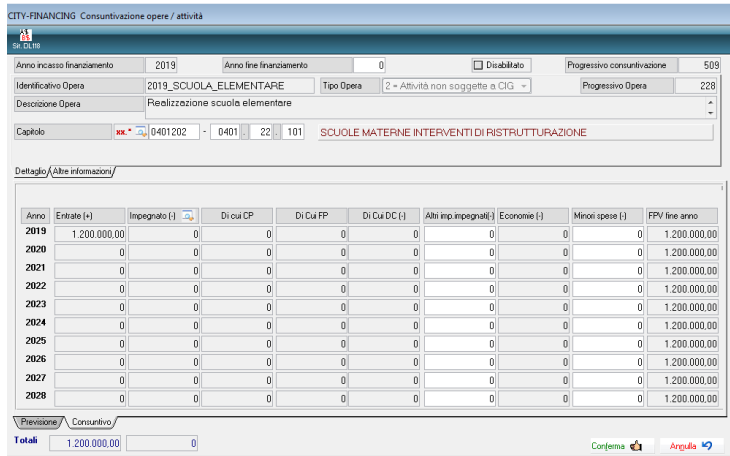

Gli importi di previsione vanno aggiornati manualmente sulla schermata del bilancio di previsione.

Nella schermata "Importi di Previsione" sono state aggiunte due icone: una sopra la colonna FPV per accedere direttamente alle schede collegate al capitolo e una seconda sopra la colonna competenza per evidenziare la composizione della competenza: il dettaglio lo si vede nella figura sottostante.

Palitalsoft S.r.I. Via Brodolini, 12 60035, Jesi - AN

altre sedi: Via Paganini, 57 62018, Potenza Picena - MC T. +39 0733 688026

T. +39 0731 22911 palitals oft@pecraccomandata.it info@palitalsoft.it

Via Tacito, 51/B 41123, Modena-MO T. +39 059 847066

P.I./C.F. 00994810430 Cap. Soc. euro 135.000,00 i.v. Società soggetta a direzione e coordinamento di Apra S.p.a.

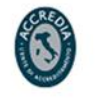

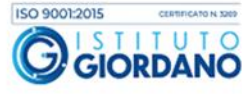

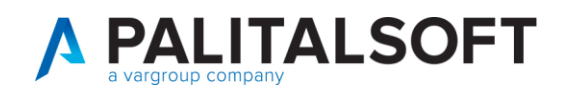

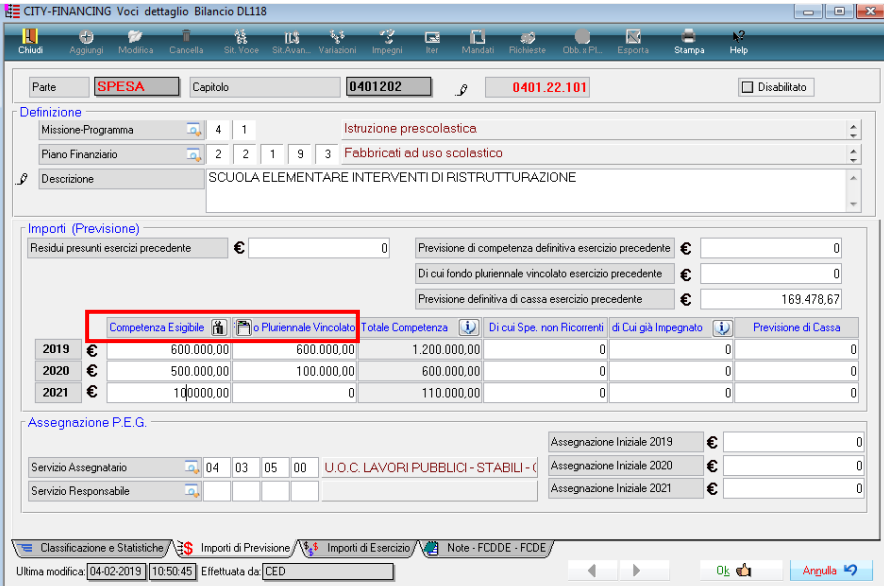

Cliccando sull' icona "pesetto" della colonna del "Competenza Esigibile" viene evidenziato che la nel 2019 è tutta competenza pura mentre nel 2020 e 2021 è finanziata da F.P.V. proveniente dall'anno 2019.

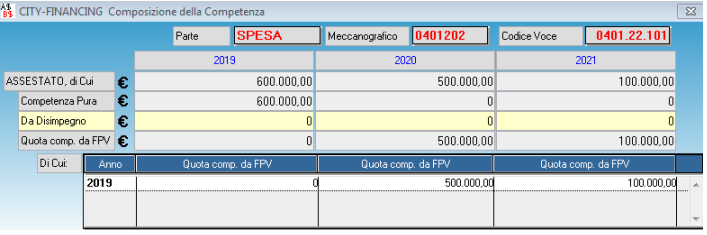

Durante il bilancio di previsione 2019 si prevedono € 10.000,00 da spendere in competenza sia nel 2020 che nel 2021; pertanto la scheda di bilancio viene modificata come di seguito:

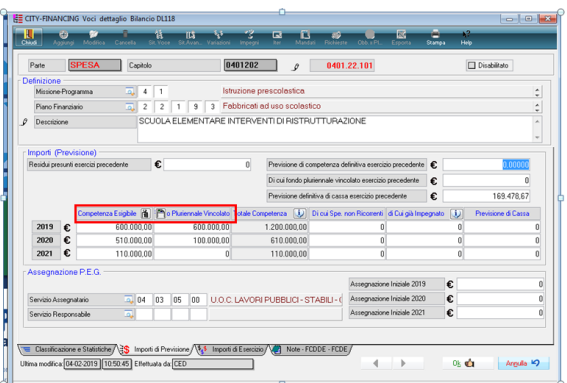

La composizione della competenza per gli anni 2020 e 2021 risulta come nell'immagine sottostante:

Palitalsoft S.r.I. Via Brodolini, 12 60035, Jesi - AN

T. +39 0731 22911 palitals oft@pecraccomandata.it info@palitalsoft.it

altre sedi: Via Paganini, 57 62018, Potenza Picena - MC T. +39 0733 688026

Via Tacito, 51/B 41123, Modena-MO T. +39 059 847066

P.I./C.F. 00994810430 Cap. Soc. euro 135.000,00 i.v. Società soggetta a direzione e coordinamento di Apra S.p.a.

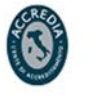

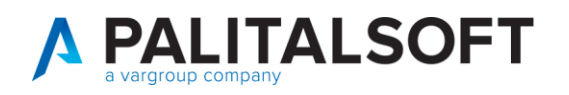

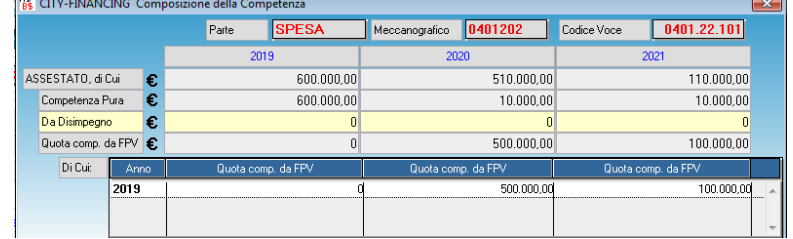

### <span id="page-6-0"></span>**ASSUNZIONE ACCERTAMENTI E IMPEGNI DI COMPETENZA**

Confermato il bilancio di previsione si possono assumere gli ACCERTMENTI di ENTRATA e gli IMPEGNI. con la gestione die vincoli attiva gli accertamenti che finanziano impegni di competenza vanno correlati con l'indicazione del vincolo.

Nell'esempio si evidenzia l'accertamento con l'indicazione del vincolo e degli impegni pluriennali finanziati dall'entrata del mutuo.

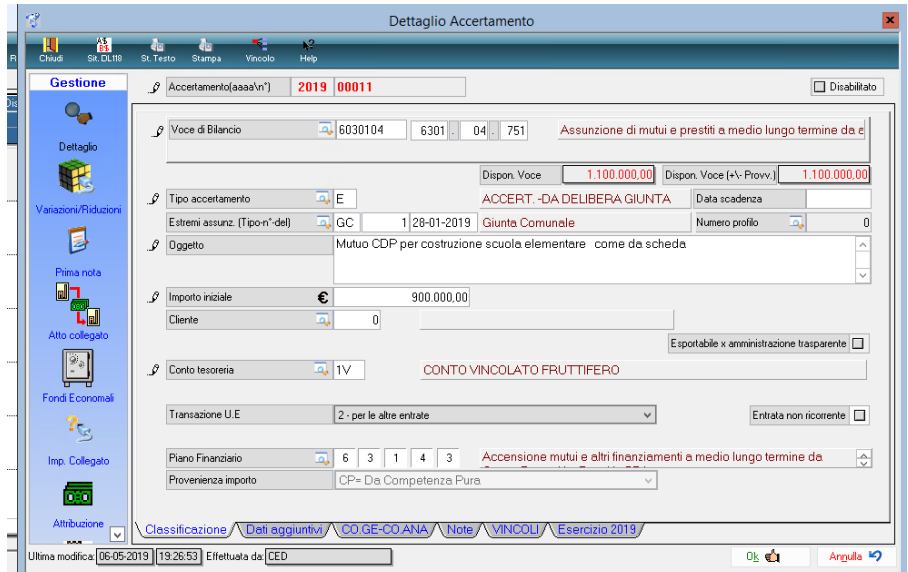

Palitalsoft S.r.l.

altre sedi:

Via Brodolini, 12 60035, Jesi - AN

Via Paganini, 57

T. +39 0733 688026

62018, Potenza Picena - MC

T. +39 0731 22911 palitals oft@pecraccomandata.it info@palitalsoft.it

Via Tacito, 51/B 41123, Modena - MO T. +39 059 847066

P.I./C.F. 00994810430 Cap. Soc. euro 135.000,00 i.v. Società soggetta a direzione e coordinamento di Apra S.p.a.

Via Porzio, 4 - Centro Direzionale - Isola G/1 80143, Napoli - NA T. +39 081 5625276

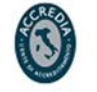

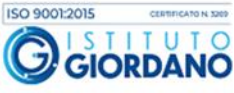

7

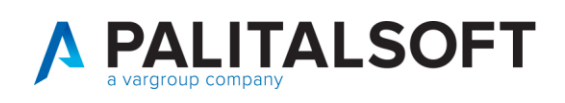

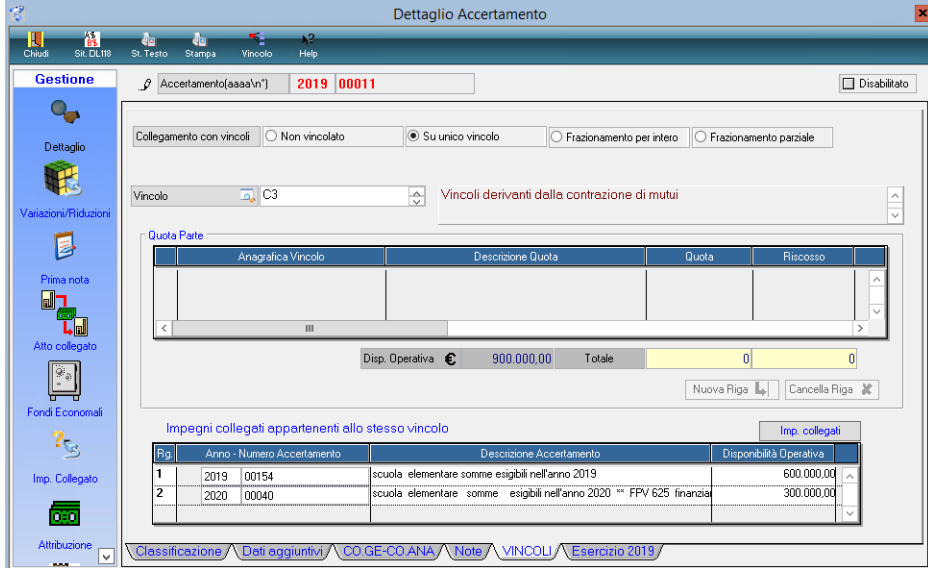

Durante l'anno vengono presi gli impegni per 600.000,00 € di competenza nel 2018, 500.000,00 € nel 2019 100.000,00 nel 2020 di tipo FPV.

Gli impegni assunti sono collegati ai rispettivi vincoli che li finanziano.

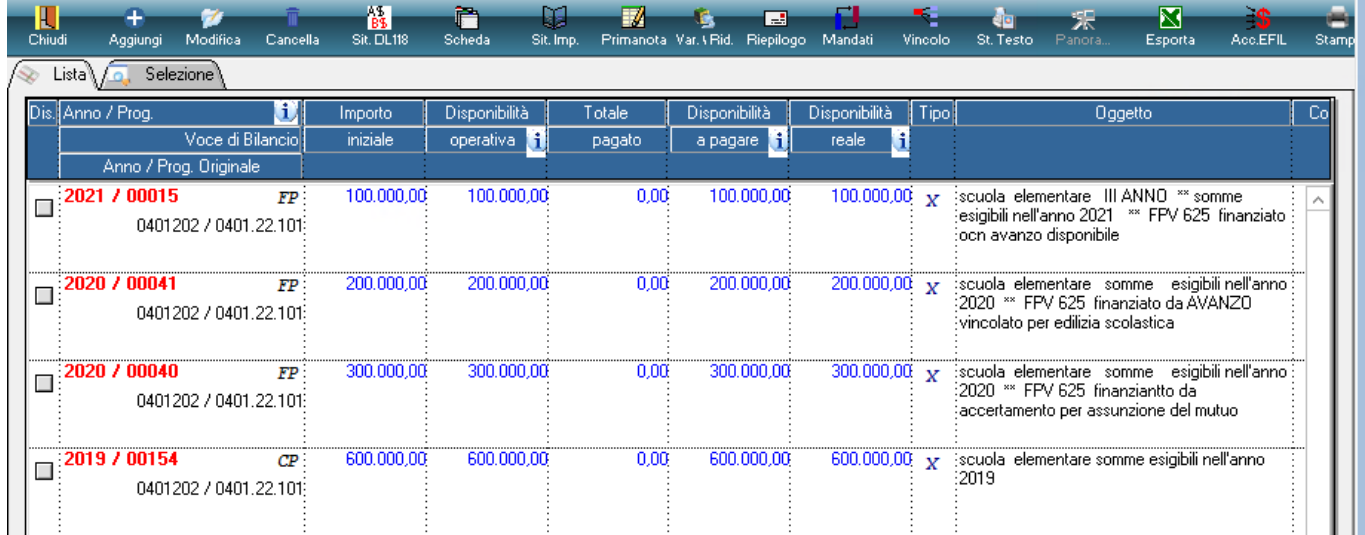

**IMPORTANTE: durante l'assunzione degli impegni bisogna inserire l'anno di provenienza FPV (nel caso esaminato è il 2019) come riportato nella figura seguente.**

Palitalsoft S.r.I. Via Brodolini, 12 60035, Jesi - AN

T. +39 0731 22911 palitals oft@pecraccomandata.it Cap. Soc. euro 135.000,00 i.v. info@palitalsoft.it

altre sedi: Via Paganini, 57 62018, Potenza Picena - MC T. +39 0733 688026

Via Tacito, 51/B 41123, Modena-MO T. +39 059 847066

P.I./C.F. 00994810430 Società soggetta a direzione e coordinamento di Apra S.p.a.

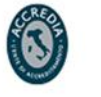

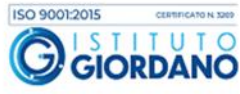

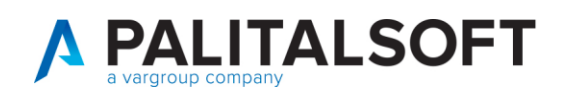

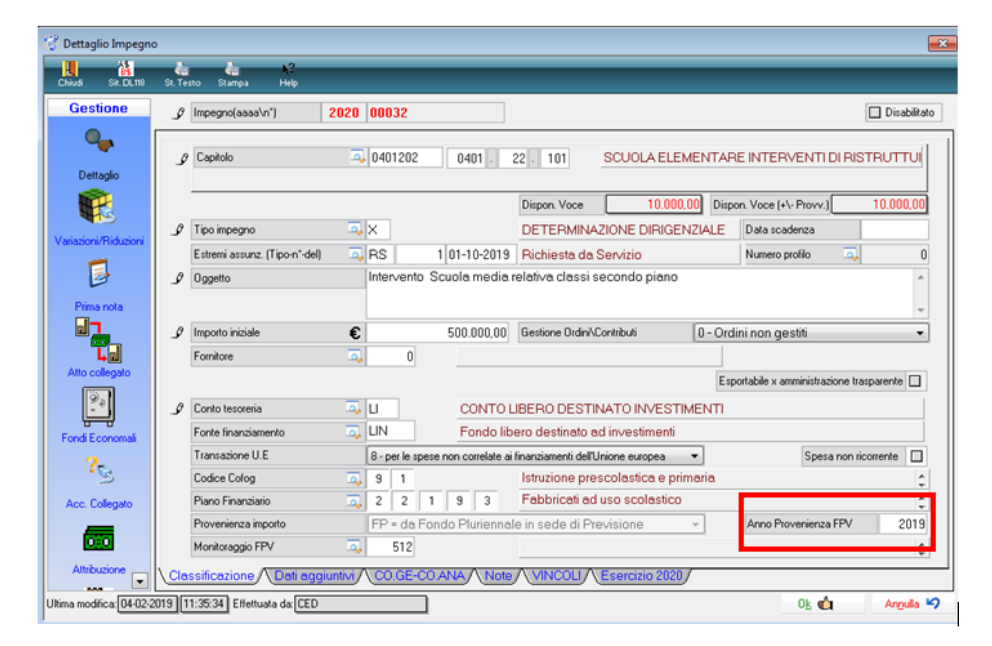

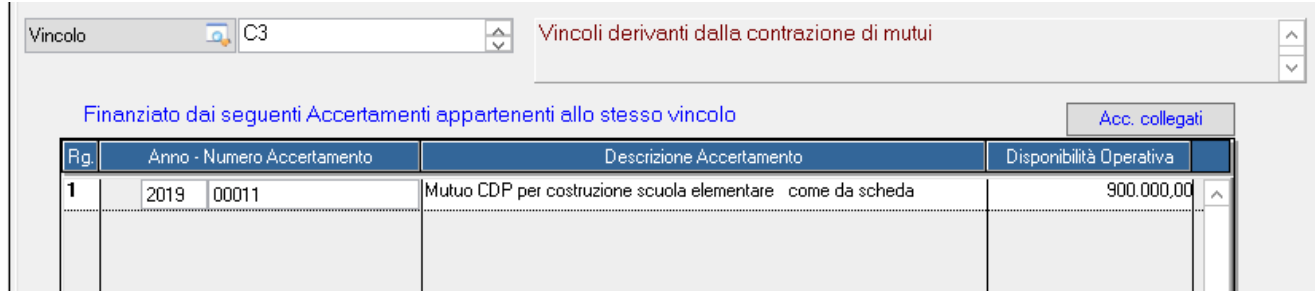

Ora andremo analizzare le due schede FPV della relativa opera, **Situazione scheda Bilancio** e **Situazione scheda consuntivo**

**Situazione scheda bilancio previsione:** non subisce nessuna variazione

Palitalsoft S.r.l. Via Brodolini, 12 60035, Jesi - AN

Via Paganini, 57

T. +39 0733 688026

62018, Potenza Picena - MC

altre sedi:

T. +39 0731 22911 palitals oft@pecraccomandata.it info@palitalsoft.it

Via Tacito, 51/B 41123, Modena - MO T. +39 059 847066

P.I./C.F. 00994810430 Cap. Soc. euro 135.000,00 i.v. Società soggetta a direzione e coordinamento di Apra S.p.a.

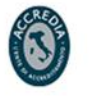

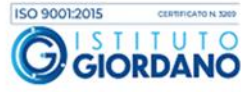

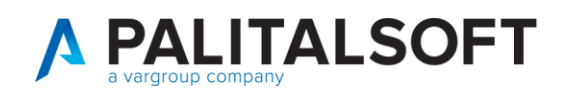

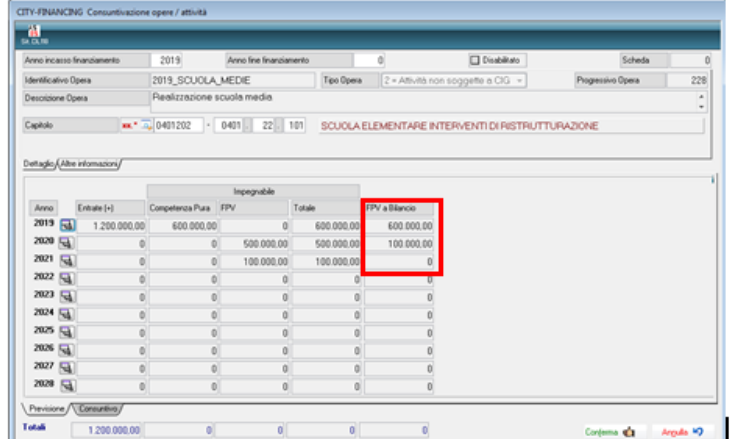

**Situazione scheda consuntivo** si ha evidenza del totale impegnato e della sua natura (CP, FP, DC) con conseguente ricalcolo dell'FPV di fine esercizio :

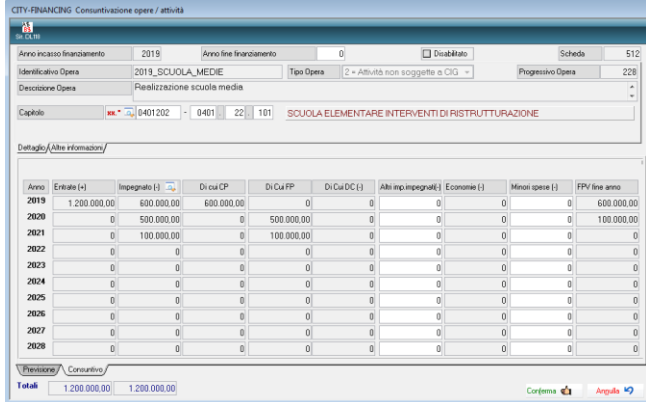

In questo modo l'analisi durante il bilancio di previsione è terminata; una volta che il bilancio verrà confermato si potranno verificare altri eventi che ora andremo a dettagliare.

# <span id="page-9-0"></span>**INTEGRAZIONE**

Nell'esercizio 2019 si ha una integrazione di € 500.000,00 proveniente da mutuo la cui spesa è prevista nel 2019 con la seguente programmazione: € 300.000,00 nel 2019 e € 200.000,00 nel 2020. Quindi, sempre nell'anno 2019, dovremo inserire la nuova entrata cliccando sul pulsante posto vicino all'icona dell'anno (vedere figura successiva).

Palitalsoft S.r.I. Via Brodolini, 12 60035, Jesi - AN

T. +39 0731 22911 palitals oft@pecraccomandata.it info@palitalsoft.it

altre sedi: Via Paganini, 57 62018, Potenza Picena - MC T. +39 0733 688026

Via Tacito, 51/B 41123, Modena-MO T. +39 059 847066

P.I./C.F. 00994810430 Cap. Soc. euro 135.000,00 i.v. Società soggetta a direzione e coordinamento di Apra S.p.a.

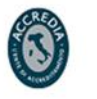

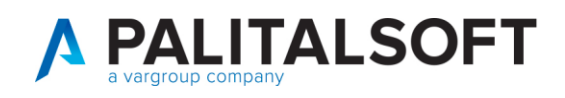

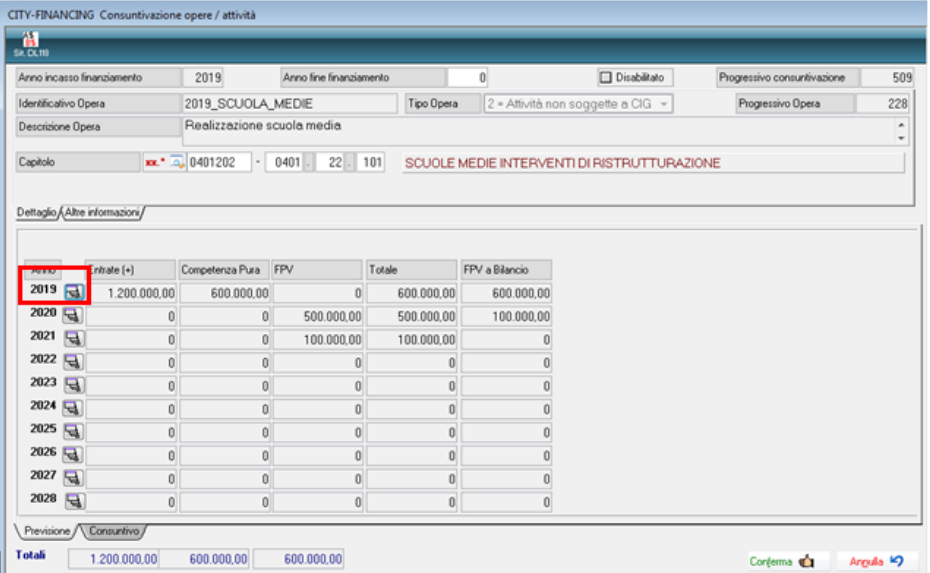

Nella maschera che si apre andare nel Dettaglio entrate siccome è una nuova entrata che deve produrre una variazione di bilancio mettere la spunta 'Crea Variazione' come evidenziato in figura:

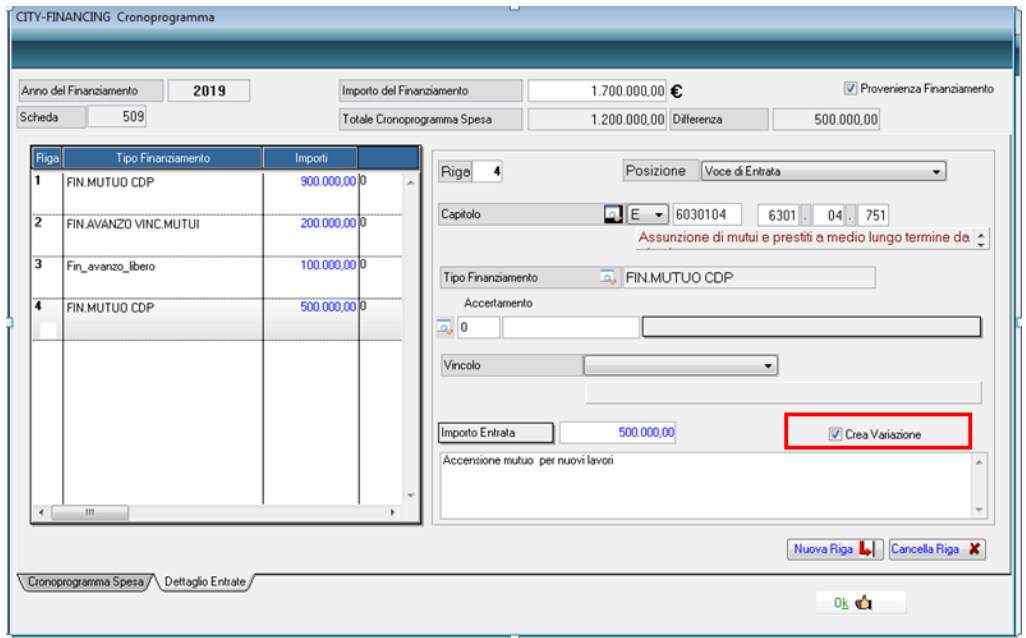

Palitalsoft S.r.l. T. +39 0731 22911 P.I./C.F. 00994810430 palitals oft@pecraccomandata.it Cap. Soc. euro 135.000,00 i.v. Via Brodolini, 12 60035, Jesi - AN info@palitalsoft.it Società soggetta a direzione e coordinamento di Apra S.p.a. altre sedi: ISO 9001:2015 Via Porzio, 4 - Centro Direzionale - Isola G/1

Via Paganini, 57 62018, Potenza Picena - MC T. +39 0733 688026

Via Tacito, 51/B 41123, Modena - MO T. +39 059 847066

80143, Napoli - NA T. +39 081 5625276

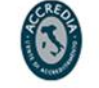

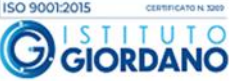

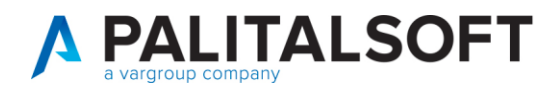

Una volta inserita l'entrata cliccando su "Cronoprogramma Spesa" si inserisce lo stesso come di seguito illustrato.

Viene effettuato il controllo della congruenza tra le entrate indicate e le spese programmate.

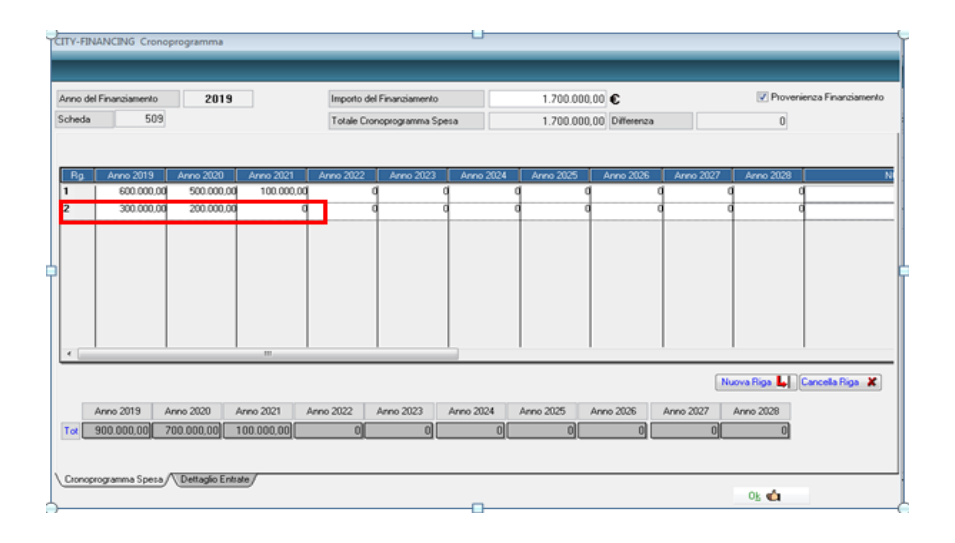

Facendo scorrere la scroll bar mettere la spunta su '**Crea Variazione':**

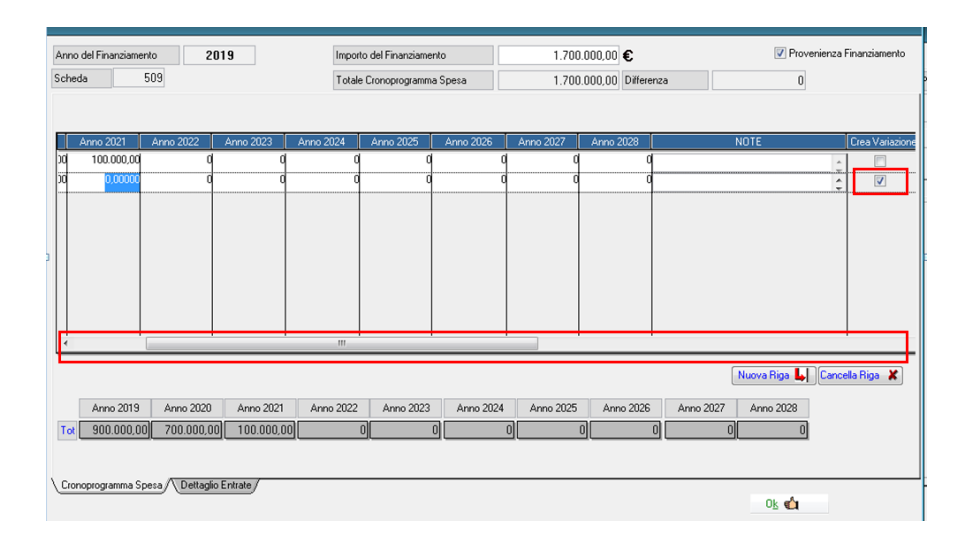

Cliccando su ok il cronoprogramma aggiorna la scheda del 'Bilancio' sommando 300.000,00 € a 600.000,00 € del 20019 impegnabili da competenza e 200.000,00 € sommati ai 500.000 finanziati da FPV:

Palitalsoft S.r.l. Via Brodolini, 12 60035, Jesi - AN

altre sedi: Via Paganini, 57 62018 Potenza Picena - MC T. +39 0733 688026

T. +39 0731 22911 palitals oft@pecraccomandata.it info@palitalsoft.it

Via Tacito, 51/B 41123 Modena-MO T. +39 059 847066

P.I./C.F. 00994810430 Cap. Soc. euro 135.000,00 i.v. Società soggetta a direzione e coordinamento di Apra S.p.a.

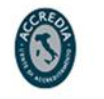

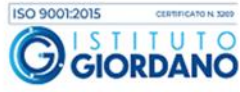

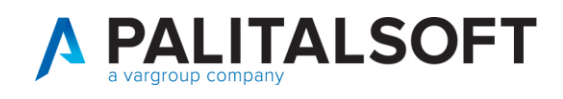

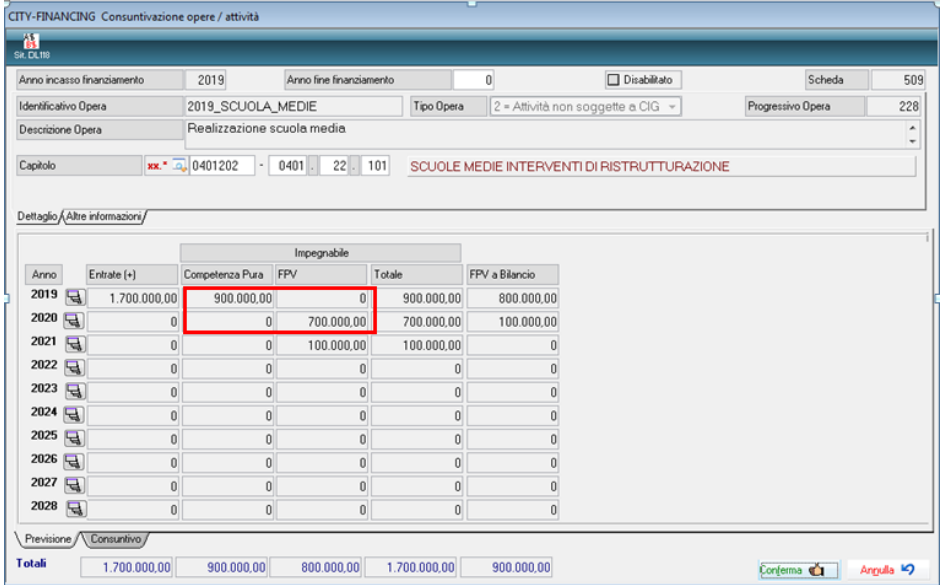

Nella scheda a consuntivo, **non essendo stati assunti gli impegni agli € 500.000,00** aggiunti, produce un FPV per tutti gli anni che verrà diminuito al momento dell'assunzione degli impegni

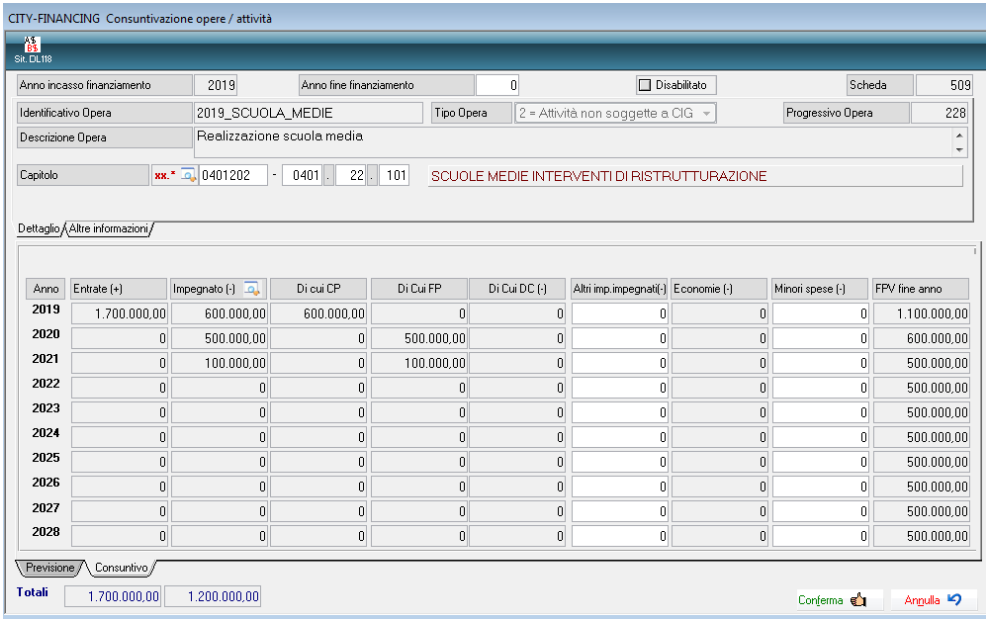

Ora, avendo messo la spunta Crea variazione, andando sul programma apposito sarà possibile generare in automatico la variazione di bilancio: per fare questo bisogna andare sul menu Elaborazione periodiche -> Andamento fondo pluriennale-> CreaVariazioni da Cronoprogramma:

Palitalsoft S.r.I. Via Brodolini, 12 60035, Jesi - AN

altre sedi:

info@palitalsoft.it Via Paganini, 57

62018, Potenza Picena - MC T. +39 059 847066 T. +39 0733 688026

Via Tacito, 51/B 41123, Modena - MO

T. +39 0731 22911

P.I./C.F. 00994810430 palitals oft@pecraccomandata.it Cap. Soc. euro 135.000,00 i.v. Società soggetta a direzione e coordinamento di Apra S.p.a.

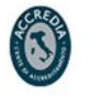

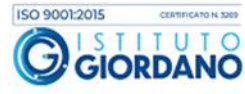

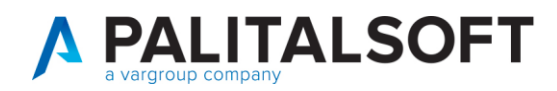

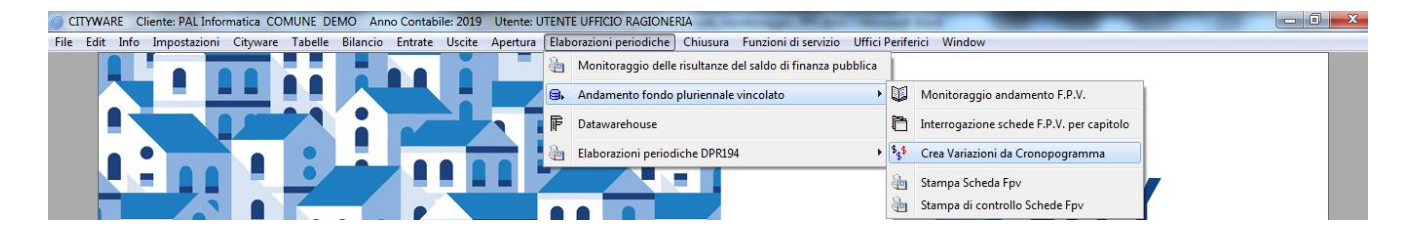

Si aprirà la maschera dove sarà possibile inserire i numeri della variazione e eseguire l'operazione prima in simulazione e poi in Creazione (definitivo):

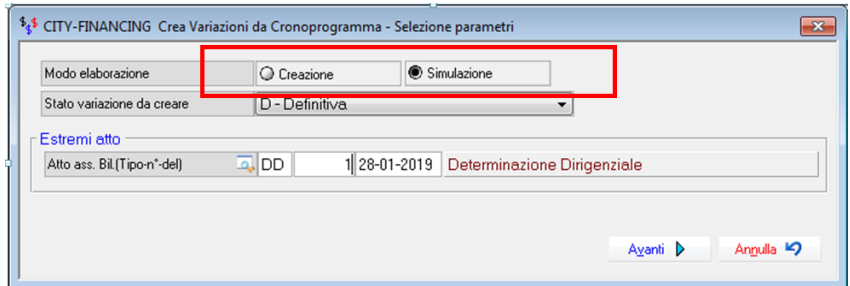

In simulazione vengono prodotte le stampe per verifica (l'FPV di entrata in simulazione non viene stampato):

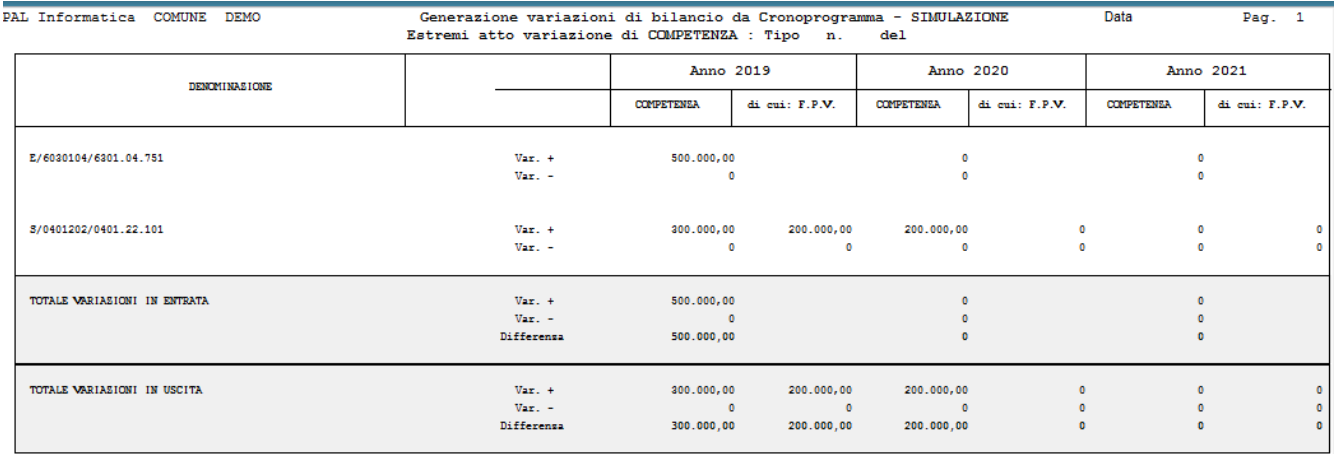

Una volta verificato che la variazione sia corretta si può crearla in definitivo, così facendo viene inserita anche la variazione di FPV di entrata

Pairtaisoft S.r.l. Via Brodolini, 12 60035, Jesi - AN T. +39 0731 22911 palitals oft@pecraccomandata.it info@palitalsoft.it

altre sedi: Via Paganini, 57 62018, Potenza Picena - MC T. +39 0733 688026

Via Tacito, 51/B 41123, Modena-MO T. +39 059 847066

P.I./C.F. 00994810430 Cap. Soc. euro 135.000,00 i.v. Società soggetta a direzione e coordinamento di Apra S.p.a.

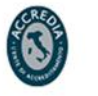

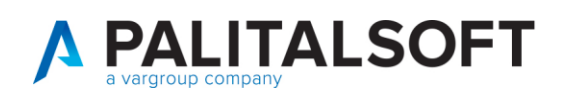

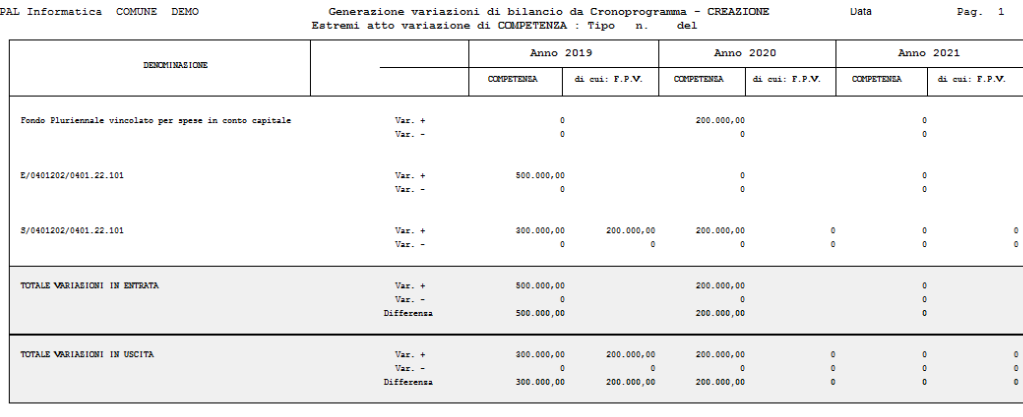

Una volta terminata la creazione della variazione la possiamo verificare nel punto consueto di "Gestione variazioni di bilancio":

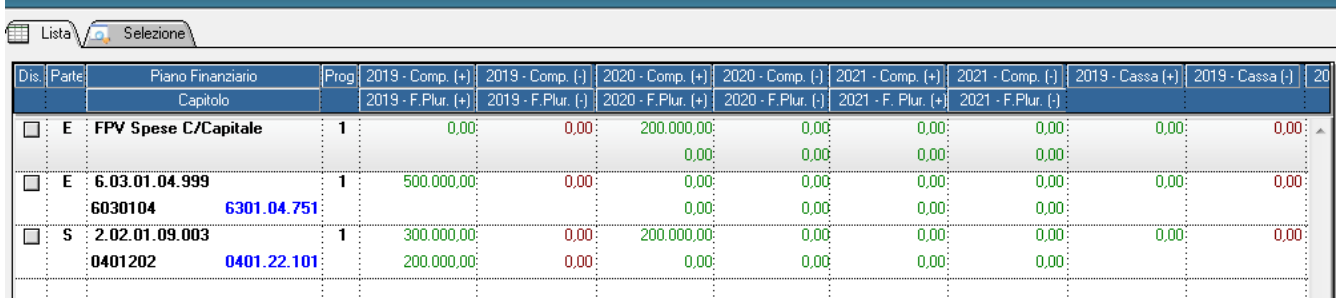

La composizione della competenza varia così:

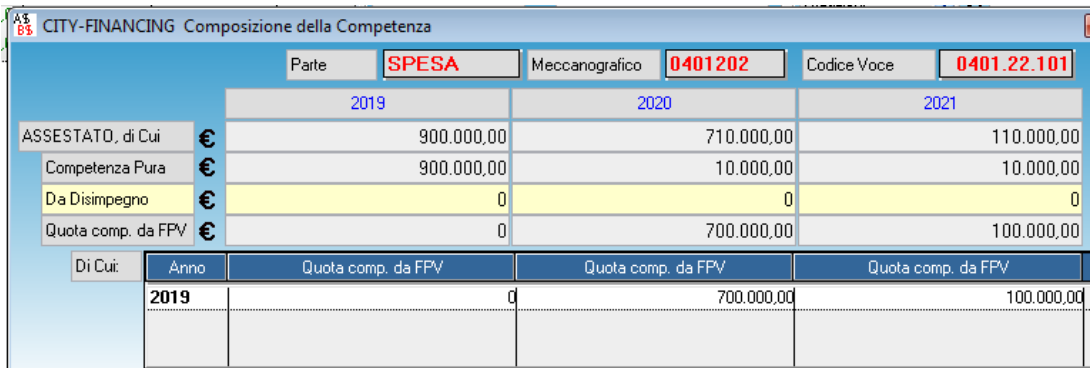

## <span id="page-14-0"></span>**ANTICIPAZIONE DI ESIGIBILITÀ**

Durante l'anno 2019, 10.000 euro di lavori verranno anticipati dal 2021 al 2019, basterà cliccare sull'anno del finanziamento

Palitalsoft S.r.l. Via Brodolini, 12 60035, Jesi - AN

altre sedi: Via Paganini, 57 62018, Potenza Picena - MC T. +39 0733 688026

T. +39 0731 22911 palitals oft@pecraccomandata.it info@palitalsoft.it

Via Tacito, 51/B 41123, Modena-MO T. +39 059 847066

P.I./C.F. 00994810430 Cap. Soc. euro 135.000,00 i.v. Società soggetta a direzione e coordinamento di Apra S.p.a.

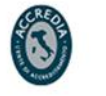

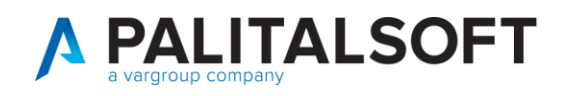

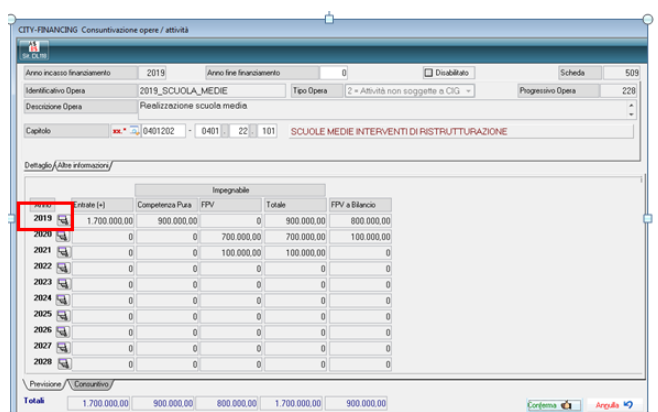

Quindi nel cronoprogramma va inserita semplicemente la variazione -10.000€ nell'anno 2021 e +10.000 € nell'anno 2019:

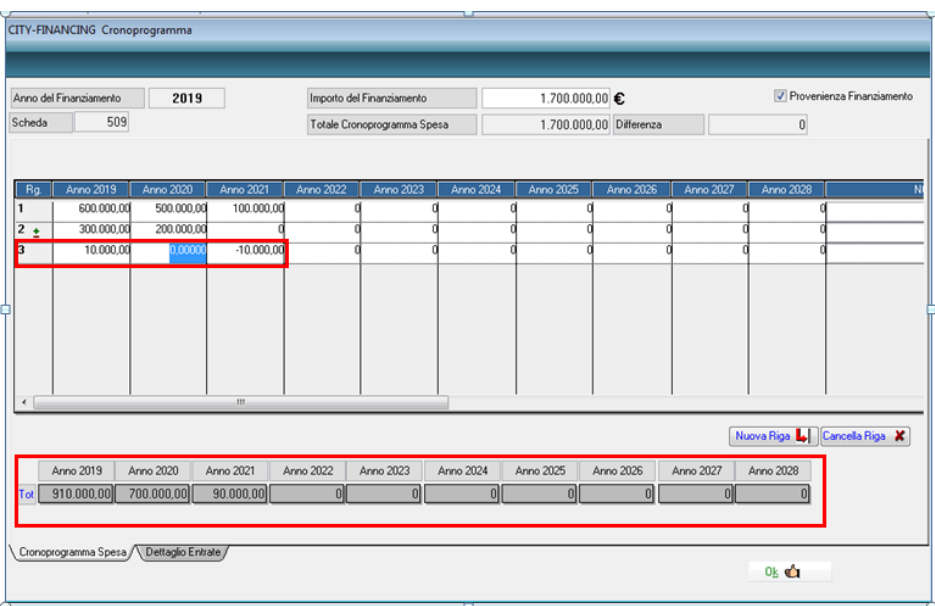

La riga relativa alla precedente variazione è immodificabile perché risulta collegata ad una variazione di bilancio precedentemente illustrata.

Anche per questa operazione va indicata la spunta 'crea variazione':

Palitalsoft S.r.I. Via Brodolini, 12 60035, Jesi - AN

T. +39 0731 22911 palitals oft@pecraccomandata.it info@palitalsoft.it

altre sedi: Via Paganini, 57 62018, Potenza Picena - MC T. +39 0733 688026

Via Tacito, 51/B 41123, Modena-MO T. +39 059 847066

P.I./C.F. 00994810430 Cap. Soc. euro 135.000,00 i.v. Società soggetta a direzione e coordinamento di Apra S.p.a.

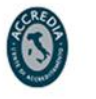

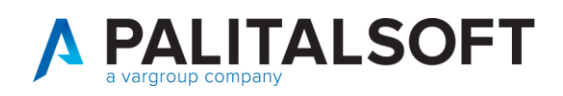

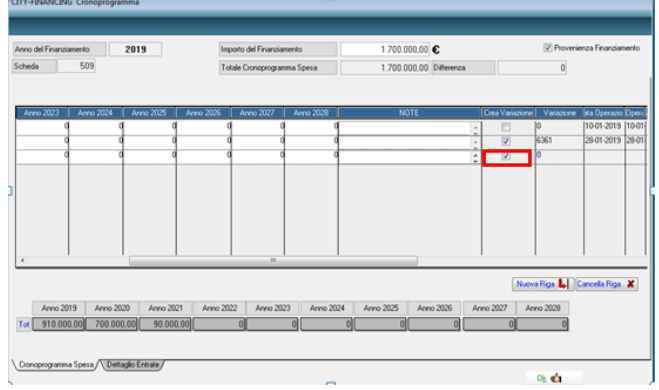

Confermato il cronoprogramma la scheda varierà in questo modo:

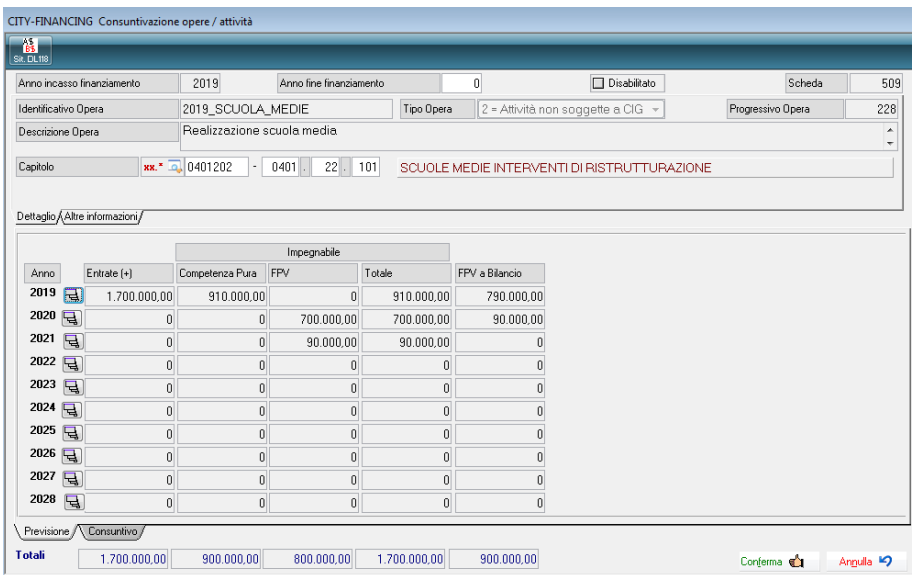

Avendo richiesto la 'Creazione della variazione' andando sul programma apposito sarà possibile generare in automatico la variazione di bilancio. Si consiglia di effettuare prima la simulazione che evidenzia la mancanza di disponibilità sulla riga dell'FPV nell'esercizio 2021.

**Con questa situazione tutto l'importo presente nella scheda risulta impegnato quindi prima di effettuare la variazione al bilancio occorre effettuare la diminuzione di pari importo sull'impegno collegato alla scheda con una variazione di tipo 'Diminuzione con Atto'.**

Dopo la riduzione dell'impegno si libera la somma sulla scheda, quindi i valori indicati nel pannello 'consuntivo sono analoghi a quelli della previsione e quindi è possibile effettuare la variazione.

Per effettuare la variazione andare sul menu 'elaborazione periodiche' ->'andamento fondo pluriennale:

Pairtaisoft S.r.I. Via Brodolini, 12 60035, Jesi - AN

T. +39 0731 22911 palitals oft@pecraccomandata.it info@palitalsoft.it

altre sedi: Via Paganini, 57 62018 Potenza Picena - MC T. +39 0733 688026

Via Tacito, 51/B 41123 Modena - MO T. +39 059 847066

P.I./C.F. 00994810430 Cap. Soc. euro 135.000,00 i.v. Società soggetta a direzione e coordinamento di Apra S.p.a.

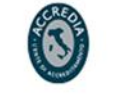

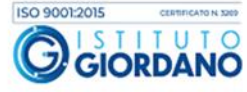

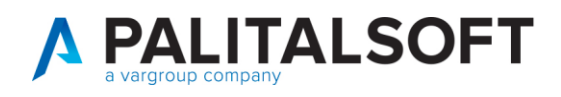

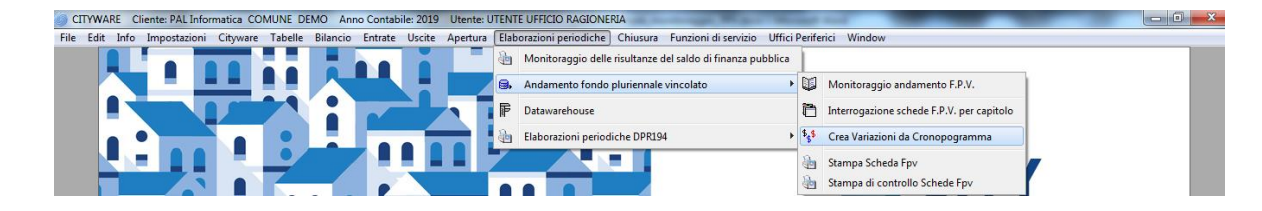

Si aprirà la maschera dove sarà possibile inserire i numeri della variazione, eseguire l'operazione prima in simulazione e poi in definitiva:

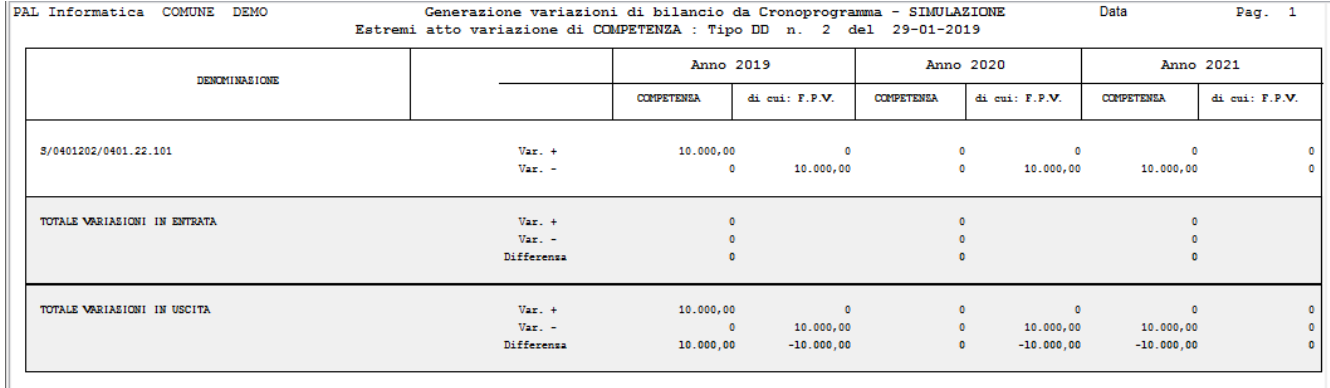

Una volta verificato che la variazione è corretta si può fare in definitivo, ora viene inserita anche la variazione di FPV di entrata :

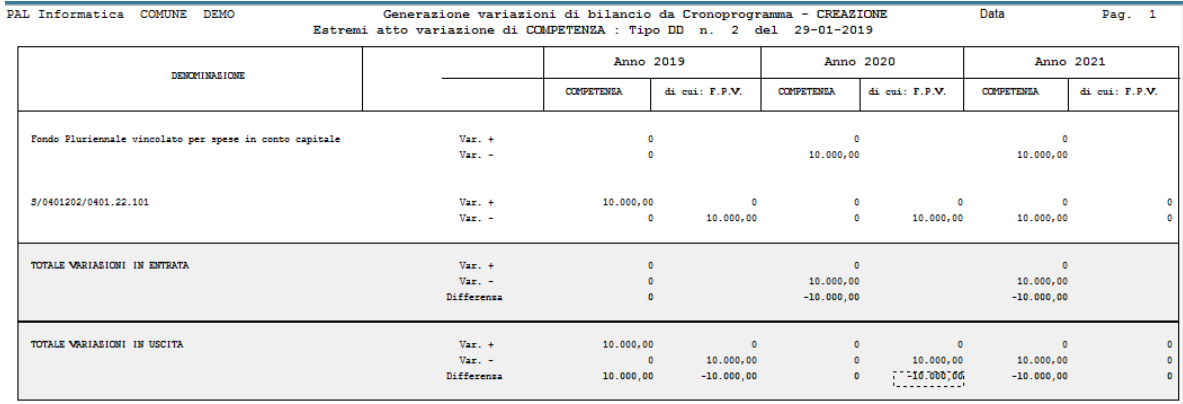

Quindi troviamo la variazione in Gestione variazione:

Pairtaisoft S.r.l. Via Brodolini, 12 60035, Jesi - AN

Via Paganini, 57

T. +39 0733 688026

62018, Potenza Picena - MC

altre sedi:

T. +39 0731 22911 palitals oft@pecraccomandata.it info@palitalsoft.it

Via Tacito, 51/B 41123, Modena-MO T. +39 059 847066

P.I./C.F. 00994810430 Cap. Soc. euro 135.000,00 i.v. Società soggetta a direzione e coordinamento di Apra S.p.a.

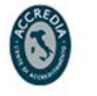

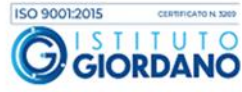

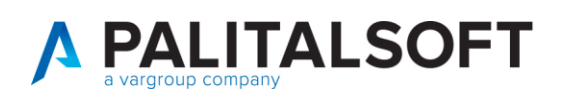

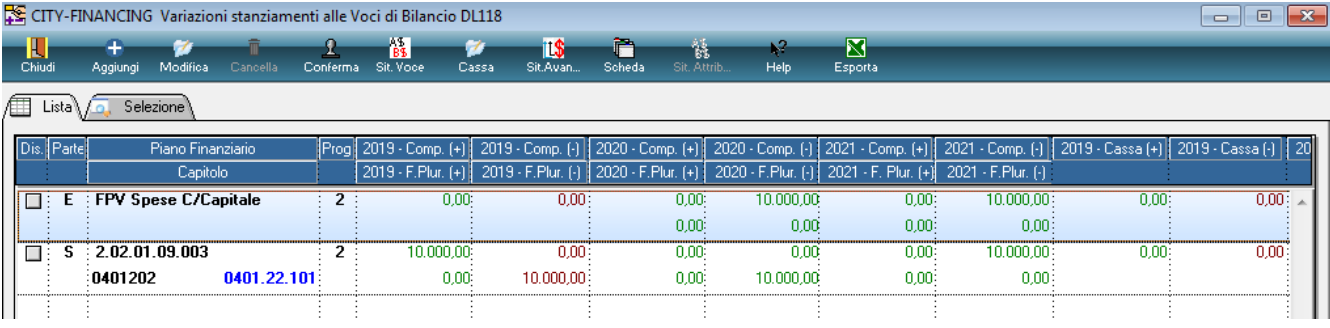

Quindi la composizione della competenza cambia come in figura

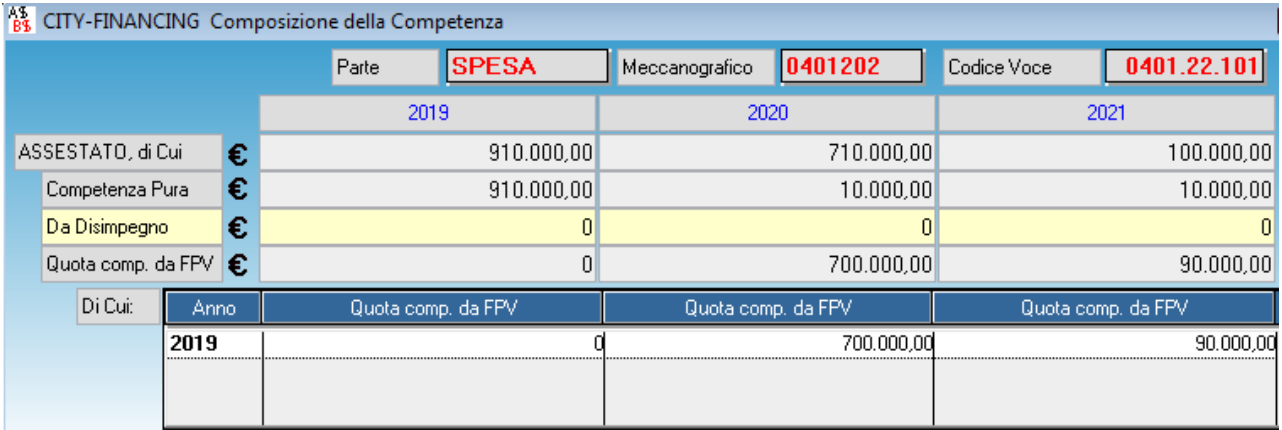

# <span id="page-18-0"></span>**POSTICIPO ESIGIBILITÀ (DISIMPEGNO)**

Durante il corso del 2019 è stato assunto l'impegno di competenza 'CP' (n. 2019/00154 nell'esempio iniziale) di € 600.000,00. In sede di rendiconto finale o di posticipazione dell'esigibilità infrannuale si decide che: € 200.000,00 devono essere re-imputati con la seguente modalità:

€ 180.000,00 nel 2020

€ 20.000,00 nel 2021.

L'operatività non cambia rispetto a quello che si faceva finora:

Palitalsoft S.r.l. Via Brodolini, 12 60035, Jesi - AN

T. +39 0731 22911 palitals oft@pecraccomandata.it info@palitalsoft.it

altre sedi: Via Paganini, 57 62018, Potenza Picena - MC T. +39 0733 688026

Via Tacito, 51/B 41123, Modena-MO T. +39 059 847066

P.I./C.F. 00994810430 Cap. Soc. euro 135.000,00 i.v. Società soggetta a direzione e coordinamento di Apra S.p.a.

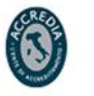

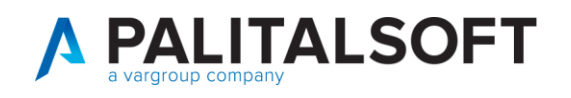

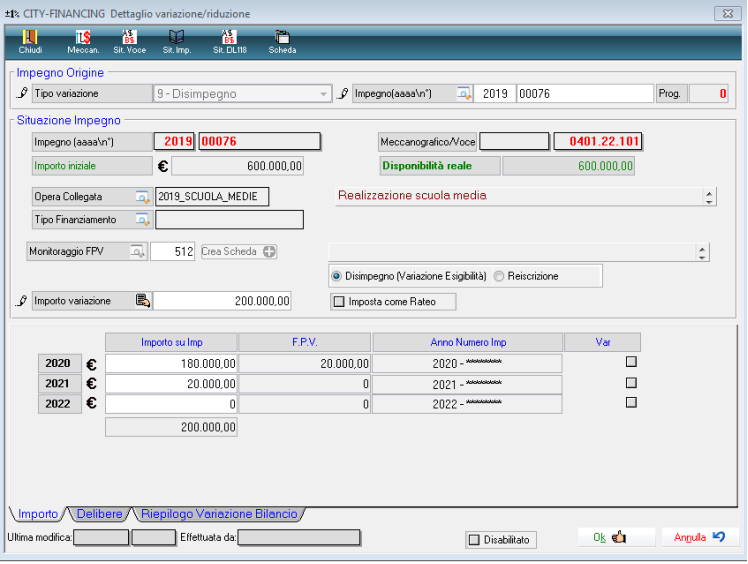

La scheda relativa la bilancio è cambiata in modo automatico.

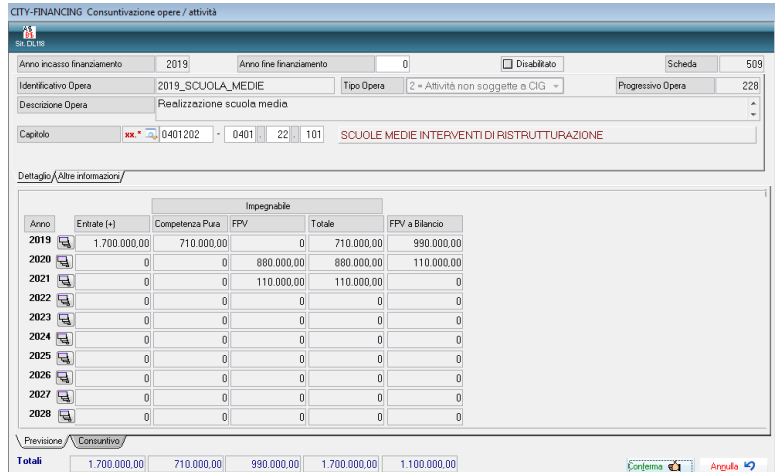

Anche il cronoprogramma con l'operazione di disimpegno si è modificato:

Palitalsoft S.r.I. Via Brodolini, 12

Via Paganini, 57

60035, Jesi - AN altre sedi:

T. +39 0733 688026

T. +39 0731 22911 palitals oft@pecraccomandata.it info@palitalsoft.it

Via Tacito, 51/B 41123, Modena - MO 62018, Potenza Picena - MC T. +39 059 847066

P.I./C.F. 00994810430 Cap. Soc. euro 135.000,00 i.v. Società soggetta a direzione e coordinamento di Apra S.p.a.

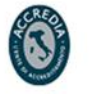

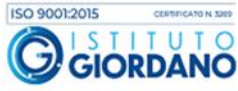

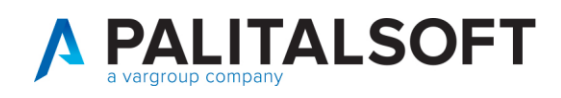

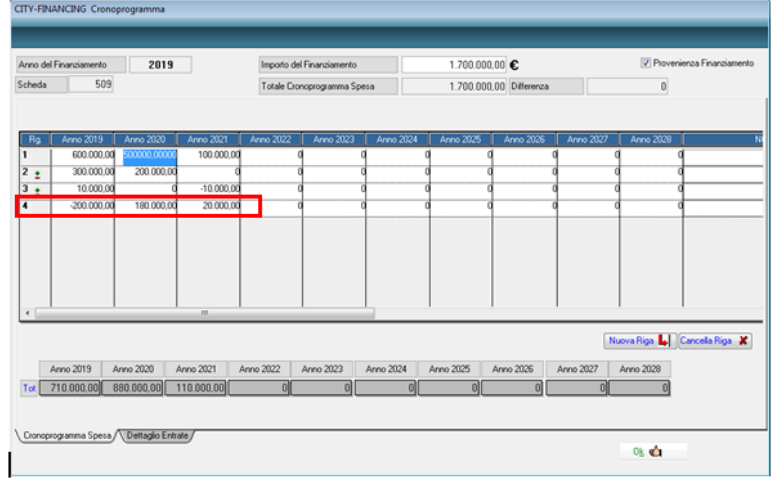

Anche la composizione della competenza varierà come mostrato nella figura sottostante:

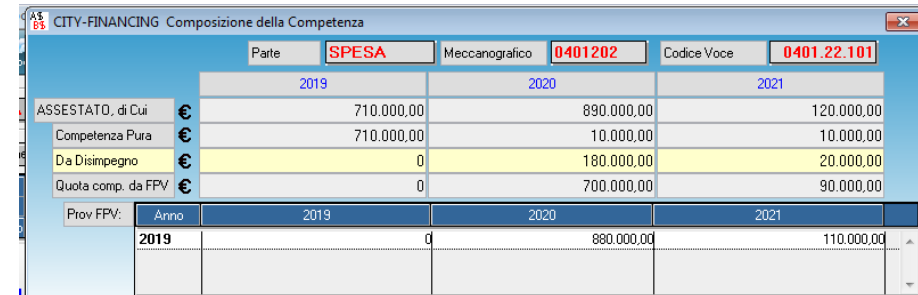

**1.1.1.1.1.**

### <span id="page-20-0"></span>**OPERAZIONI DA FARE SULLE SCHEDE FPV ESISTENI**

Prima di iniziare a lavorare su disimpegni e variazioni fpv tramite i cronoprogrammi, devono essere fatte 2 operazioni

- 1- Chiusura schede anni precedenti
- 2- Generazzione cronoprogramma di previsone della spesa

Di seguito andremo ad analizarre le due operazioni :

Palitalsoft S.r.I. Via Brodolini, 12 60035, Jesi - AN T. +39 0731 22911 palitals oft@pecraccomandata.it info@palitalsoft.it

altre sedi: Via Paganini, 57 62018, Potenza Picena - MC T. +39 0733 688026

Via Tacito, 51/B 41123, Modena-MO T. +39 059 847066

P.I./C.F. 00994810430 Cap. Soc. euro 135.000,00 i.v. Società soggetta a direzione e coordinamento di Apra S.p.a.

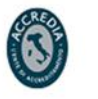

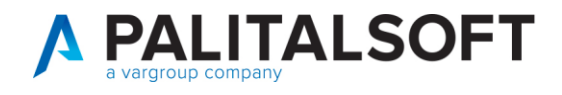

### <span id="page-21-0"></span>**CHIUSURA SCHEDE ANNI PRECEDENTI**

Andare nell'anno 2017, nel menu Chiusura -> Chiusura schede monitoraggio FPV

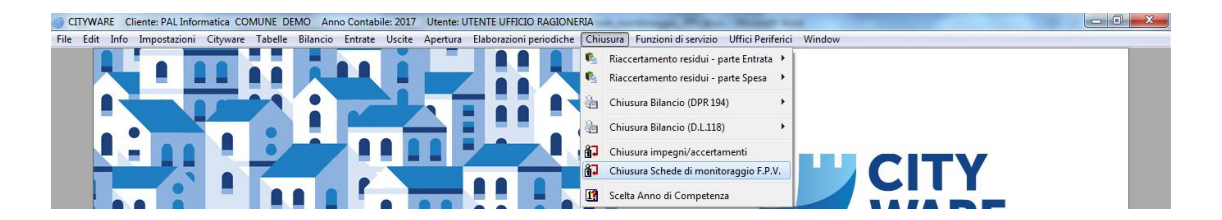

Il programma che si apre è il seguente :

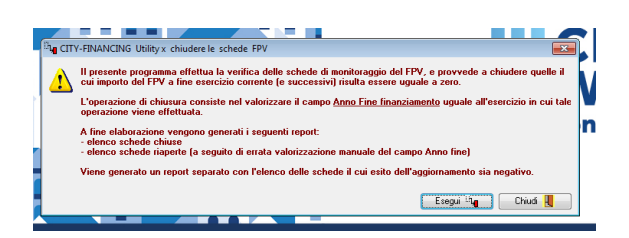

Basta cliccare sul bottone Esegui.

#### <span id="page-21-1"></span>**GENERAZIONE CRONOPROGRAMMA DI PREVISONE DELLA SPESA**

Nell'esercizio 2018 andare nel menu Funzioni di servizio-> Bilancio di Previsione ->Segue funzioni di servizio D.L. 118 -> Genera Cronoprogramma di previsione della Spesa

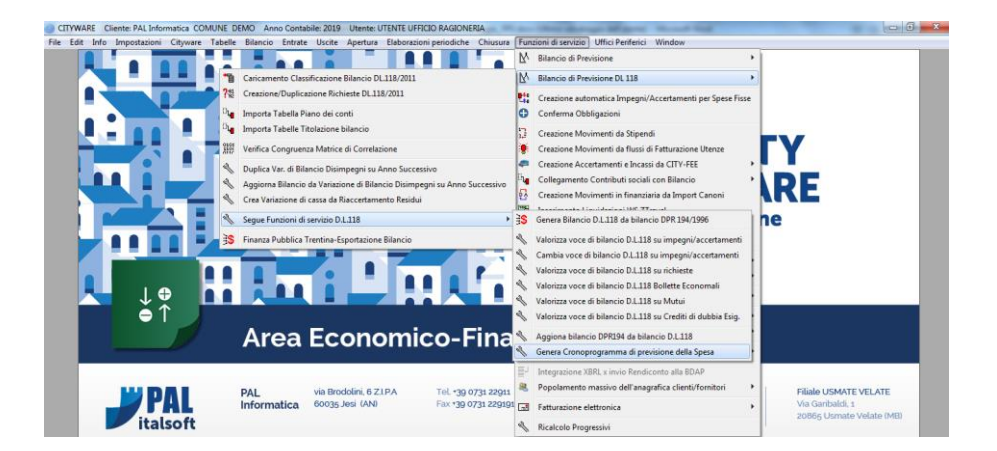

Il programma che che si apre è il seguente, può essere eseguito in modalità solo di verifica:

Pairtaisoft S.r.l. Via Brodolini, 12 60035, Jesi - AN

altre sedi: Via Paganini, 57 62018, Potenza Picena - MC T. +39 0733 688026

T. +39 0731 22911 palitals oft@pecraccomandata.it info@palitalsoft.it

Via Tacito, 51/B 41123, Modena-MO T. +39 059 847066

P.I./C.F. 00994810430 Cap. Soc. euro 135.000,00 i.v. Società soggetta a direzione e coordinamento di Apra S.p.a.

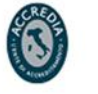

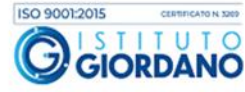

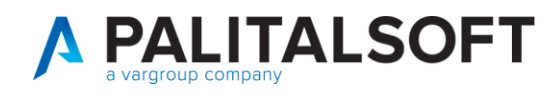

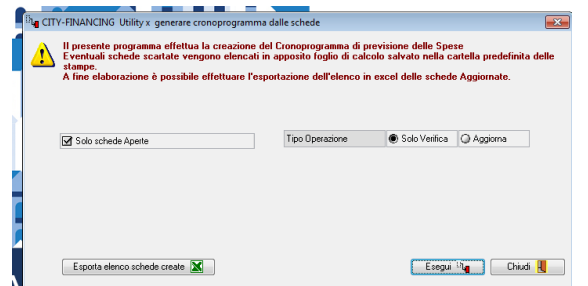

Nella modalità verifica verrà generato un foglio excell nella cartella Stampe :

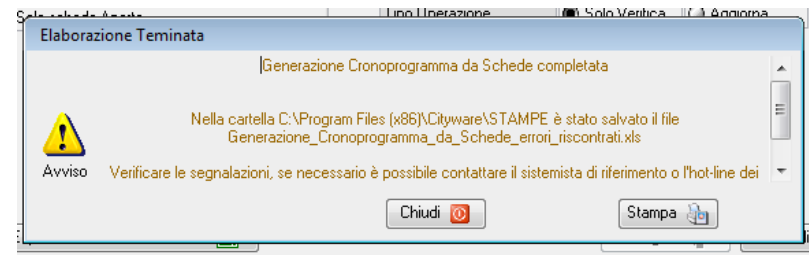

Il foglio excel va analizzato (possibilmente insieme ai consulenti PAL): un esempio di foglio generato è il seguente :

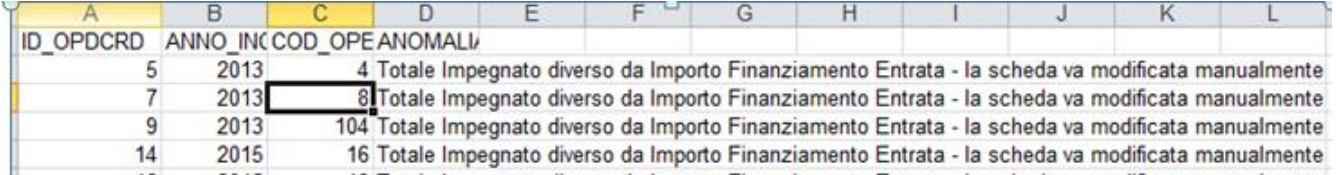

Una volta verificate le anomalie, i cronoprogrammi vanno creati manualmente.

Si esegue il programma precendente in modalità Aggiorna; una volta eseguito l'aggiornamento è possibile ,cliccando sul bottone 'Esporta elenco schede create', avere l'elenco delle opere dove è stato creato il cronoprogramma. Il cronoprogramma è creato in base ai reali impegni collegati alle schede FPV

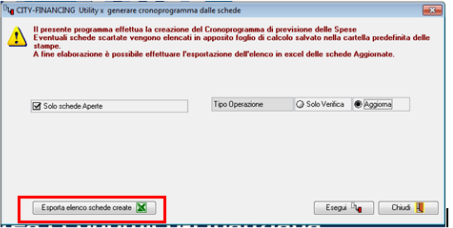

**1.1.1.2 Rilascio Implementazioni al software:**

La modifica è disponibile a partire dalla **patch del 04.02.2019**

Palitalsoft S.r.l. T. +39 0731 22911 P.I./C.F. 00994810430 Via Brodolini, 12 palitals oft@pecraccomandata.it Cap. Soc. euro 135.000,00 i.v. 60035, Jesi - AN info@palitalsoft.it Società soggetta a direzione e coordinamento di Apra S.p.a. altre sedi: ISO 9001:2015 Via Paganini, 57 Via Tacito, 51/B Via Porzio, 4 - Centro Direzionale - Isola G/1 62018, Potenza Picena - MC 41123, Modena-MO 80143, Napoli - NA T. +39 059 847066 T. +39 081 5625276 T. +39 0733 688026

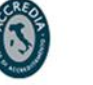

23

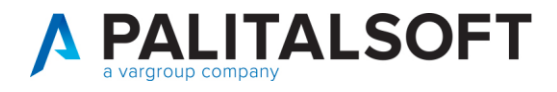

#### **1.1.1.3 Rilascio implementazioni al software (titolo4)**

La modifica è disponibile a partire dalla release 7.11 su CWOL – patch del 25.01.2023

EVENTUALI VINCOLI:

EVENTUALI CRITICITA'

**Palitalsoft Srl**

Palitalsoft S.r.l.

Via Brodolini, 12 60035, Jesi - AN

altre sedi: Via Paganini, 57 62018, Potenza Picena - MC T. +39 0733 688026

T. +39 0731 22911 palitals oft@pecraccomandata.it info@palitalsoft.it

Via Tacito, 51/8 41123, Modena-MO T. +39 059 847066

P.I./C.F. 00994810430 Cap. Soc. euro 135.000,00 i.v. Società soggetta a direzione e coordinamento di Apra S.p.a.

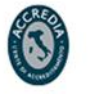

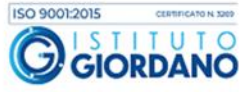